# Flap-Reason-Definitionen für die Erkennung bidirektionaler Weiterleitungen auf Cisco vEdge-Routern Ī

# Inhalt

**Einführung** Voraussetzungen Anforderungen Verwendete Komponenten Topologieübersicht BFD-Staaten **Szenarien** Szenario 1. Grund:bfd-gelöscht Szenario 2. Flap-Reason:Timeout Szenario 3. Flap-Reason:na Szenario 4. Flap-Reason:Remote-Down Zugehörige Informationen

# Einführung

In diesem Dokument werden die verschiedenen Flapping-Gründe für die Bidirectional Forwarding Detection (BFD) auf einem Cisco vEdge-Router beschrieben.

# Voraussetzungen

### Anforderungen

Cisco empfiehlt, über Kenntnisse der Cisco SDWAN-Lösung zu verfügen.

### Verwendete Komponenten

Dieses Dokument basiert auf dem Cisco Cloud vEdge-Router mit 19.2.1.

Die Informationen in diesem Dokument wurden von den Geräten in einer bestimmten Laborumgebung erstellt. Alle in diesem Dokument verwendeten Geräte haben mit einer leeren (Standard-)Konfiguration begonnen. Wenn Ihr Netzwerk in Betrieb ist, stellen Sie sicher, dass Sie die potenziellen Auswirkungen eines Befehls verstehen.

# Topologieübersicht

Dieses Dokument ist nicht auf eine bestimmte Topologie beschränkt.

IP-Adressen und Farben einiger wichtiger Komponenten in diesem Dokument:

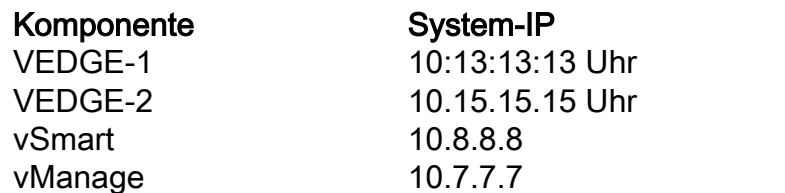

VPN 0 IP/Farbe VPN 0 IP/Farbe VEDGE-1 10:13:13:13 Uhr 192.168.1.4 / MPLS 192.168.2.4 / MPLS 192.168.1.8 / Biz-Internet 192.168.2.8 / Biz-Internet 192.168.1.3 / Standard NA 192.168.1.1 / Standard NA

## BFD-Staaten

Die möglichen Werte für "Flüchtigkeitsgrund" auf einem Cisco vEdge-Router sind:

1. bfd-delete - BFD fällt aus, da die Kontrollebene sie gelöscht hat.

Wenn BFD gelöscht wird, werden zwei Benachrichtigungen ausgelöst. Eine für BFD down und eine, wenn BFD gelöscht wird.

2. Timeout - Keine BFD-Antwort vom Remote-Ende.

3. remote-down - Das Remote-Ende hat ein BFD-Paket gesendet, das anzeigt, dass es in den Ausfallzustand gegangen ist.4.

4. Nicht zutreffend. Diese Einstellung wird festgelegt, wenn die BFD-Sitzung zum ersten Mal erstellt wird und die BFD-Sitzung gestartet wird.

## **Szenarien**

### Szenario 1. Grund:bfd-gelöscht

Führen Sie einen Port-Hop auf dem VEDGE-1-Router aus und reproduzieren Sie dieses Szenario:

HUB-1# request port-hop color biz-internet VEDGE-1# show log tail -f /var/log/tmplog/vdebug local7.debug: Mar 20 09:29:21 VEDGE-1 VDAEMON[1136]: vdaemon\_disable\_my\_tloc[1308]: %VDAEMON\_DBG\_EVENTS-1: Disabling tloc ge0\_1. local7.debug: Mar 20 09:29:21 VEDGE-1 VDAEMON[1136]: vdaemon\_send\_tloc\_info[8282]: %VDAEMON\_DBG\_MISC-1: Sending TLOC: ifname:ge0\_1 color:biz-internet spi:1499 smarts:1 manages:1 state:DOWN LR encap: 0 LR hold time : 7000 Pairwise-Keys Disabled key-id 0 local7.info: Mar 20 09:29:21 VEDGE-1 VDAEMON[1136]: %Viptela-VEDGE-1-vdaemon-6-INFO-1400002: Notification: 3/20/2020 9:29:21 control-connection-state-change severity-level:major hostname:"VEDGE-1" system-ip:10.13.13.13 personality:vEdge peer-type:vsmart peer-system-ip:10.8.8.8 peer-vmanage-system-ip:0.0.0.0 public-ip:192.168.1.3 public-port:12946 src-color:biz-internet remote-color:default uptime:"0:00:35:57" new-state:down local7.info: Mar 20 09:29:21 VEDGE-1 VDAEMON[1136]: %Viptela-VEDGE-1-vdaemon-6-INFO-1400002: Notification: 3/20/2020 9:29:21 control-connection-state-change severity-level:major hostname:"VEDGE-1" system-ip:10.13.13.13 personality:vEdge peer-type:vmanage peer-system-ip:10.7.7.7 peer-vmanage-system-ip:0.0.0.0 public-ip:192.168.1.1 public-port:12946 src-color:biz-internet remote-color:mpls uptime:"0:01:56:34" new-state:down local7.info: Mar 20 09:29:21 VEDGE-1 FTMD[1126]: %Viptela-VEDGE-1-ftmd-6-INFO-1400002: Notification: 3/20/2020 9:29:21 bfd-state-change severity-level:major host-name:"VEDGE-1" system-ip:10.13.13.13 src-ip:192.168.2.4 dst-ip:192.168.1.6 proto:ipsec src-port:12406 dstport:12347 local-system-ip:10.13.13.13 local-color:"biz-internet" remote-system-ip:10.14.14.14

#### remote-color:"mpls" new-state:down deleted:false **flap-reason:bfd-deleted** BFD prüfen und Verbindungsverfügbarkeit im Biz-Internet kontrollieren:

VEDGE-1# show control connections | t LOCAL LOCAL CFG V PEER SITE DOMAIN PRIVATE PRIVATE PUBLIC PUBLIC SYSTEM PRIVATE PRIVATE CONTROLLER SYSTEM ORG BEHIND<br>INSTANCE TYPE ID ID INSTANCE TYPE ID ID IP PORT IP PORT IP PROTOCOL LOCAL COLOR REMOTE COLOR IP PORT STATE UPTIME GROUP ID IP NAME PROXY ------------------------------------------------------------------------------------------------ -------------------------------------------------------------------------------------------- 0 vsmart 8 1 192.168.1.4 12366 192.168.1.3 12946 10.8.8.8 dtls<br>mpls default 192.168.1.3 12946 up 0:00:03:47 0 - mpls default 192.168.1.3 12946 up 0:00:03:47 0 -No 0 vsmart 8 1 192.168.2.4 12426 192.168.1.3 12946 10.8.8.8 dtls biz-internet default 192.168.1.3 12946 up 0:00:01:52 0 - -  $N<sub>0</sub>$ 0 vbond 0 0 192.168.1.4 12366 192.168.1.10 12346 0.0.0.0 dtls mpls mpls 192.168.1.10 12346 up 0:00:03:47 0 - - - 0 vbond 0 0 192.168.2.4 12426 192.168.1.10 12346 0.0.0.0 dtls biz-internet biz-internet 192.168.1.10 12346 up 0:00:00:31 0 - 0 vmanage 8 0 192.168.2.4 12426 192.168.1.1 12946 10.7.7.7 dtls biz-internet mpls 192.168.1.1 12946 up 0:00:01:52 0 - -  $N<sub>0</sub>$ VEDGE-1# sh bfd sess | t SRC DST SITE DETECT TX SRC IP DST IP PROTO PORT PORT SYSTEM IP ID LOCAL COLOR COLOR STATE MULTIPLIER INTERVAL UPTIME TRANSITIONS ------------------------------------------------------------------------------------------------ --------------------------------------------- 192.168.1.4 192.168.1.6 ipsec 12366 12347 10.14.14.14 14 mpls mpls up 7 1000 0:00:03:48 0 192.168.1.4 192.168.2.6 ipsec 12366 12387 10.14.14.14 14 mpls biz-internet up 7 1000 0:00:03:48 0 192.168.2.4 192.168.1.6 ipsec 12426 12347 10.14.14.14 14 biz-internet mpls up 7 1000 0:00:01:55 0 192.168.2.4 192.168.2.6 ipsec 12426 12387 10.14.14.14 14 biz-internet biz-internet up 7 1000 0:00:01:55 0 192.168.1.4 192.168.1.8 ipsec 12366 12406 10.15.15.15 15 mpls mpls up 7 1000 0:00:03:48 0 192.168.1.4 192.168.2.8 ipsec 12366 12366 10.15.15.15 15 mpls biz-internet up 7 1000 0:00:03:48 0 192.168.2.4 192.168.1.8 ipsec 12426 12406 10.15.15.15 15 biz-internet mpls up 7 1000 0:00:01:55 0 192.168.2.4 192.168.2.8 ipsec 12426 12366 10.15.15.15 15 biz-internet biz-internet up 7 1000 0:00:01:55 0 192.168.1.4 192.168.1.11 ipsec 12366 12346 10.16.16.16 16 mpls mpls up 7 1000 0:00:03:48 0 192.168.1.4 192.168.2.11 ipsec 12366 12426 10.16.16.16 16 mpls biz-internet up 7 1000 0:00:03:48 0 192.168.2.4 192.168.1.11 ipsec 12426 12346 10.16.16.16 16 biz-internet mpls up 7 1000 0:00:01:55 0 192.168.2.4 192.168.2.11 ipsec 12426 12426 10.16.16.16 16 biz-internet biz-internet up 7 1000 0:00:01:55 0 192.168.1.4 192.168.1.12 ipsec 12366 12426 10.17.17.17 17 mpls mpls up 7 1000 0:00:03:48 0

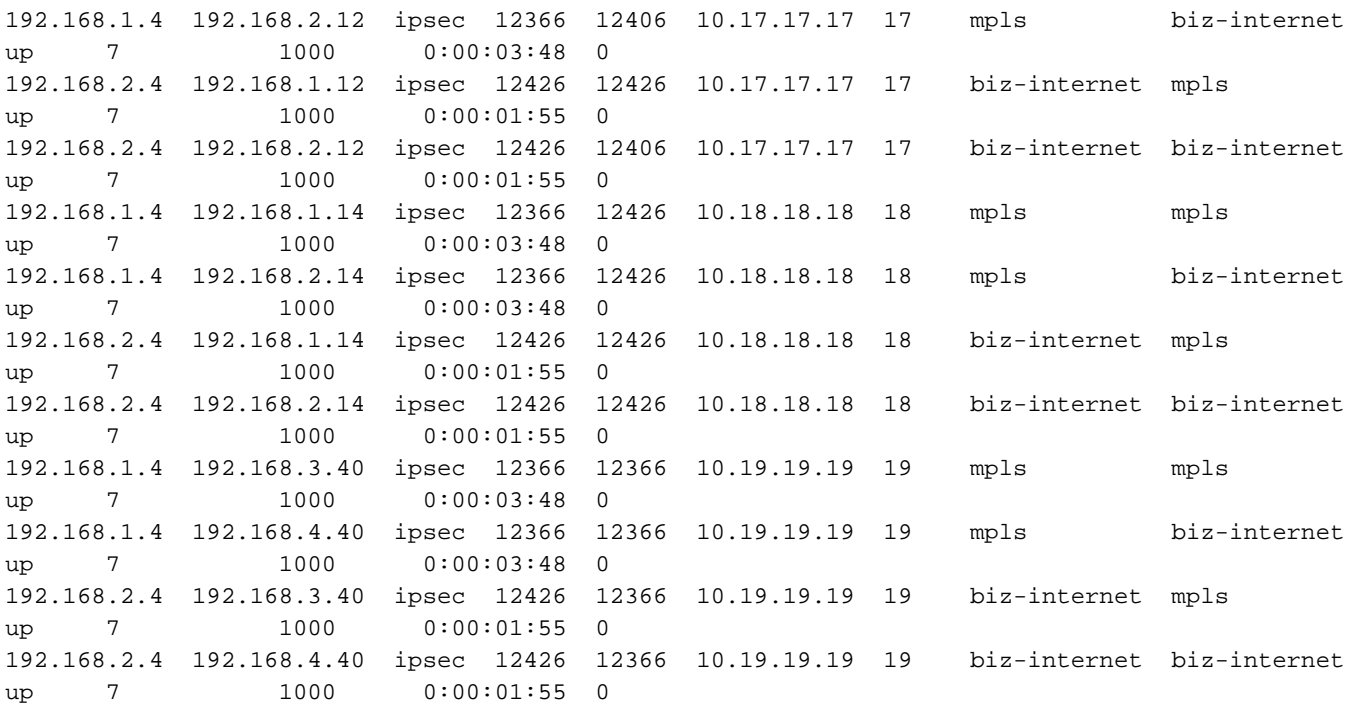

Sie können auch eine Steuerungsverbindung auf VEDGE-1 löschen, um dieses Szenario zu testen (das auch einen TLOC deaktiviert):

local1.info: Mar 20 09:34:20 VEDGE-1 confd[897]: audit user: admin/60155 CLI 'clear control connections'

local7.info: Mar 20 09:34:20 VEDGE-1 VDAEMON[1136]: %Viptela-VEDGE-1-vdaemon-6-INFO-1400002: Notification: 3/20/2020 9:34:20 control-connection-state-change severity-level:major hostname:"VEDGE-1" system-ip:10.13.13.13 personality:vEdge peer-type:vsmart peer-system-ip:10.8.8.8 peer-vmanage-system-ip:0.0.0.0 public-ip:192.168.1.3 public-port:12946 src-color:biz-internet remote-color:default uptime:"0:00:00:51" new-state:down

local7.info: Mar 20 09:34:20 VEDGE-1 VDAEMON[1136]: %Viptela-VEDGE-1-vdaemon-6-INFO-1400002: Notification: 3/20/2020 9:34:20 control-connection-state-change severity-level:major hostname:"VEDGE-1" system-ip:10.13.13.13 personality:vEdge peer-type:vmanage peer-system-ip:10.7.7.7 peer-vmanage-system-ip:0.0.0.0 public-ip:192.168.1.1 public-port:12946 src-color:biz-internet remote-color:mpls uptime:"0:00:01:09" new-state:down

local7.info: Mar 20 09:34:20 VEDGE-1 FTMD[1126]: %Viptela-VEDGE-1-ftmd-6-INFO-1400002: Notification: 3/20/2020 9:34:20 bfd-state-change severity-level:major host-name:"VEDGE-1" system-ip:10.13.13.13 src-ip:192.168.2.4 dst-ip:192.168.1.6 proto:ipsec src-port:12426 dstport:12347 local-system-ip:10.13.13.13 local-color:"biz-internet" remote-system-ip:10.14.14.14 remote-color:"mpls" new-state:down deleted:false **flap-reason:bfd-deleted**

#### Prüfen Sie diesmal die Betriebszeit von MPLS- und Biz-Internet-Farben:

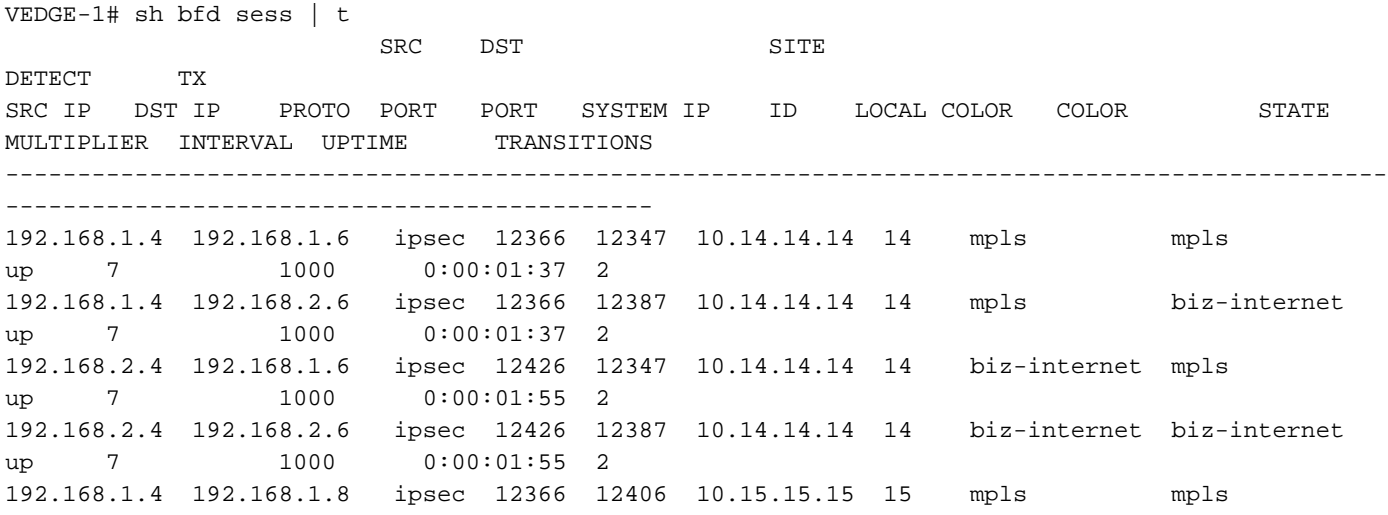

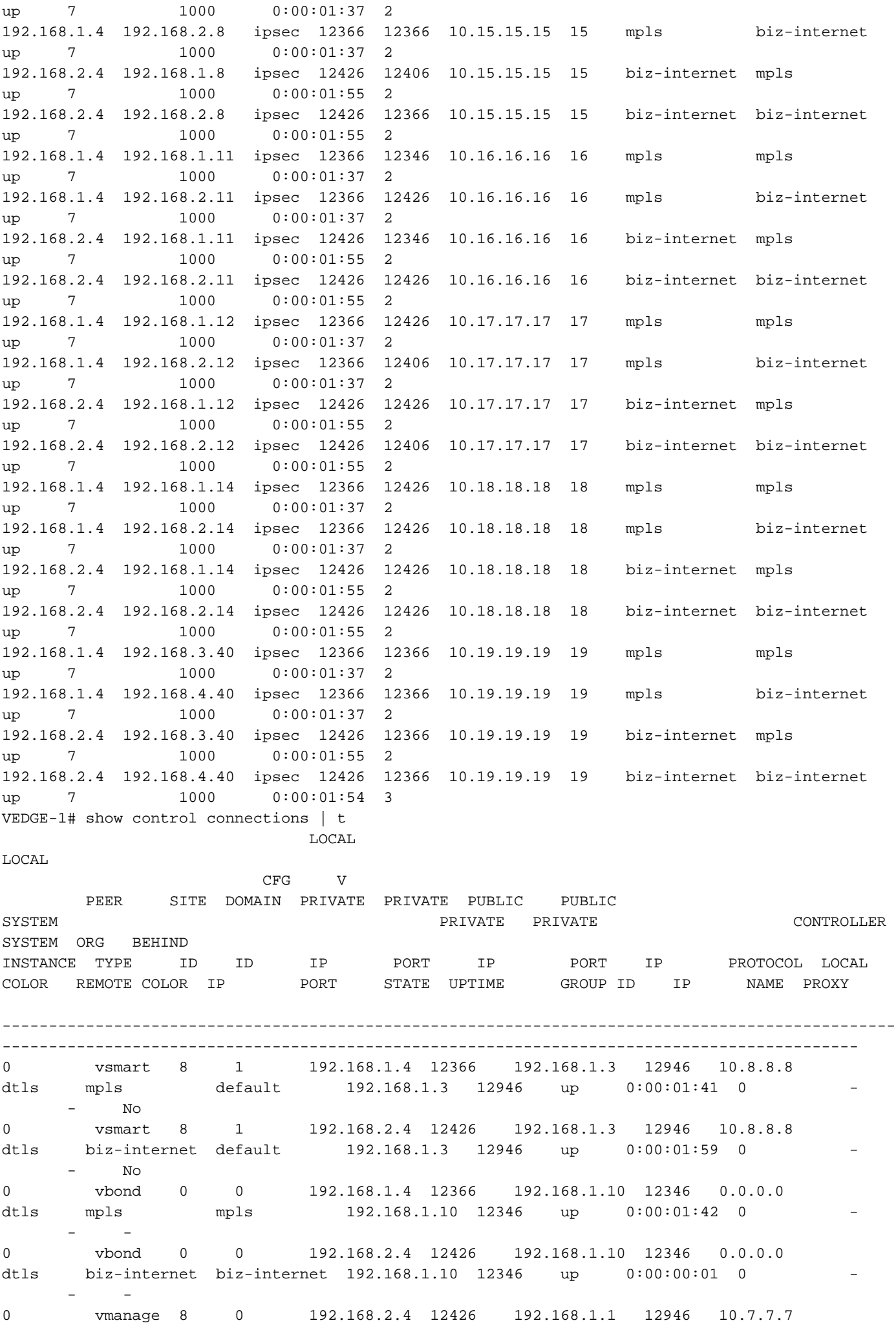

#### Szenario 2. Flap-Reason:Timeout

Sie können dieses Szenario reproduzieren, indem Sie einen TLOC (in diesem Fall biz-internet) auf VEDGE-1 deaktivieren, indem Sie eine Schnittstelle im Underlay deaktivieren.

BFD-Status auf VEDGE-2, bevor ein TLOC auf VEDGE-1-Seite deaktiviert wird:

VEDGE-2# show bfd sessions remote-color mpls system-ip 10.13.13.13 | t SRC DST SITE DETECT TX SRC IP DST IP PROTO PORT PORT SYSTEM IP ID LOCAL COLOR COLOR STATE MULTIPLIER INTERVAL UPTIME TRANSITIONS ------------------------------------------------------------------------------------------------ ------------------------------------- 192.168.1.8 192.168.1.4 ipsec 12406 12366 10.13.13.13 13 mpls mpls up 7 1000 0:00:03:15 2 192.168.2.8 192.168.1.4 ipsec 12366 12366 10.13.13.13 13 biz-internet mpls up 7 1000 0:00:03:15 2

Melden Sie sich bei VEDGE-2 an, nachdem Sie das Problem reproduziert haben:

local7.info: Mar 20 10:00:04 VEDGE-2 FTMD[1119]: %Viptela-VEDGE-2-ftmd-6-INFO-1400002: Notification: 3/20/2020 10:0:4 bfd-state-change severity-level:major host-name:"VEDGE-2" systemip:10.15.15.15 src-ip:192.168.1.8 dst-ip:192.168.2.14 proto:ipsec src-port:12406 dst-port:12426 local-system-ip:10.15.15.15 local-color:"mpls" remote-system-ip:10.18.18.18 remote-color:"bizinternet" new-state:down deleted:false flap-reason:timeout local7.info: Mar 20 10:00:05 VEDGE-2 FTMD[1119]: %Viptela-VEDGE-2-ftmd-6-INFO-1400002: Notification: 3/20/2020 10:0:4 bfd-state-change severity-level:major host-name:"VEDGE-2" systemip:10.15.15.15 src-ip:192.168.2.8 dst-ip:192.168.4.40 proto:ipsec src-port:12386 dst-port:12366 local-system-ip:10.15.15.15 local-color:"biz-internet" remote-system-ip:10.19.19.19 remotecolor:"biz-internet" new-state:down deleted:false **flap-reason:timeout** VEDGE-2# show bfd sessions remote-color mpls system-ip 10.13.13.13 | t SRC DST SITE DETECT TX SRC IP DST IP PROTO PORT PORT SYSTEM IP ID LOCAL COLOR COLOR STATE MULTIPLIER INTERVAL UPTIME TRANSITIONS ------------------------------------------------------------------------------------------------ ------------------------------------- 192.168.1.8 192.168.1.4 ipsec 12406 12366 10.13.13.13 13 mpls mpls up 7 1000 0:00:21:56 3 192.168.2.8 192.168.1.4 ipsec 12386 12366 10.13.13.13 13 biz-internet mpls down 7 1000 NA 1

#### Szenario 3. Flap-Reason:na

Sie können dieses Szenario reproduzieren, indem Sie die Underlay-Schnittstelle aus dem vorherigen Szenario nicht herunterfahren.

```
local7.info: Mar 20 10:01:20 VEDGE-2 FTMD[1119]: %Viptela-VEDGE-2-ftmd-6-INFO-1400002:
Notification: 3/20/2020 10:1:18 bfd-state-change severity-level:major host-name:"VEDGE-2"
system-ip:10.15.15.15 src-ip:192.168.2.8 dst-ip:192.168.1.11 proto:ipsec src-port:12386 dst-
port:12346 local-system-ip:10.15.15.15 local-color:"biz-internet" remote-system-ip:10.16.16.16
remote-color:"mpls" new-state:up deleted:false flap-reason:na
local7.info: Mar 20 10:01:20 VEDGE-2 FTMD[1119]: %Viptela-VEDGE-2-ftmd-6-INFO-1400002:
Notification: 3/20/2020 10:1:18 bfd-state-change severity-level:major host-name:"VEDGE-2"
system-ip:10.15.15.15 src-ip:192.168.1.8 dst-ip:192.168.2.11 proto:ipsec src-port:12406 dst-
```
port:12426 local-system-ip:10.15.15.15 local-color:"mpls" remote-system-ip:10.16.16.16 remotecolor:"biz-internet" new-state:up deleted:false **flap-reason:na** VEDGE-2# show bfd sessions remote-color mpls system-ip 10.13.13.13 | t SRC DST SITE DETECT TX SRC IP DST IP PROTO PORT PORT SYSTEM IP ID LOCAL COLOR COLOR STATE MULTIPLIER INTERVAL UPTIME TRANSITIONS ------------------------------------------------------------------------------------------------ ------------------------------------- 192.168.1.8 192.168.1.4 ipsec 12406 12366 10.13.13.13 13 mpls mpls up 7 1000 0:00:22:32 3 192.168.2.8 192.168.1.4 ipsec 12386 12366 10.13.13.13 13 biz-internet mpls up 7 1000 0:00:00:04 1

#### Szenario 4. Flap-Reason:Remote-Down

Sie können dieses Szenario mit dem Befehl no control-connections auf VEDGE-1 in einer bestimmten Farbe (in diesem Fall mpls) reproduzieren.

Anmeldung bei VEDGE-1:

```
vpn 0
 interface ge0/0
 ip address 192.168.1.4/24
 tunnel-interface
  encapsulation ipsec
  color mpls
    no control-connections
VEDGE-1# show control connections | t
                            LOCAL 
LOCAL 
                       CFG V
       PEER SITE DOMAIN PRIVATE PRIVATE PUBLIC PUBLIC 
SYSTEM PRIVATE PRIVATE CONTROLLER 
SYSTEM ORG BEHIND
INSTANCE TYPE ID ID IP PORT IP PORT IP PROTOCOL LOCAL COLOR REMOTE COLOR IP PORT STATE UPTIME GROUP ID IP NAME PROXY
COLOR REMOTE COLOR IP PORT STATE UPTIME GROUP ID IP NAME PROXY
------------------------------------------------------------------------------------------------
  --------------------------------------------------------------------------------------------
0 vsmart 8 1 192.168.2.4 12426 192.168.1.3 12946 10.8.8.8 dtls
biz-internet default 192.168.1.3 12946 up 0:00:17:54 0
No
0 vbond 0 0 192.168.2.4 12426 192.168.1.10 12346 0.0.0.0 dtls 
biz-internet biz-internet 192.168.1.10 12346 up 0:00:02:37 0
-
0 vmanage 8 0 192.168.2.4 12426 192.168.1.1 12946 10.7.7.7 dtls 
biz-internet mpls      192.168.1.1  12946   up   0:00:22:44  0      -     -
N<sub>O</sub>Anmeldung bei VEDGE-2:
```
local7.info: Mar 20 11:36:40 VEDGE-2 FTMD[1119]: %Viptela-VEDGE-2-ftmd-6-INFO-1400002: Notification: 3/20/2020 11:36:40 bfd-state-change severity-level:major host-name:"VEDGE-2" system-ip:10.15.15.15 src-ip:192.168.1.8 dst-ip:192.168.1.4 proto:ipsec src-port:12406 dstport:12406 local-system-ip:10.15.15.15 local-color:"mpls" remote-system-ip:10.13.13.13 remotecolor:"mpls" new-state:down deleted:false **flap-reason:remote-down** local7.info: Mar 20 11:36:40 VEDGE-2 FTMD[1119]: %Viptela-VEDGE-2-ftmd-6-INFO-1400002: Notification: 3/20/2020 11:36:40 bfd-state-change severity-level:major host-name:"VEDGE-2"

system-ip:10.15.15.15 src-ip:192.168.2.8 dst-ip:192.168.1.4 proto:ipsec src-port:12386 dstport:12406 local-system-ip:10.15.15.15 local-color:"biz-internet" remote-system-ip:10.13.13.13 remote-color:"mpls" new-state:down deleted:false **flap-reason:remote-down** local7.info: Mar 20 11:36:41 VEDGE-2 FTMD[1119]: %Viptela-VEDGE-2-ftmd-6-INFO-1400002: Notification: 3/20/2020 11:36:41 bfd-state-change severity-level:major host-name:"VEDGE-2" system-ip:10.15.15.15 src-ip:192.168.1.8 dst-ip:192.168.1.4 proto:ipsec src-port:12406 dstport:12406 local-system-ip:10.15.15.15 local-color:"mpls" remote-system-ip:10.13.13.13 remotecolor:"mpls" new-state:up deleted:false flap-reason:na local7.info: Mar 20 11:36:41 VEDGE-2 FTMD[1119]: %Viptela-VEDGE-2-ftmd-6-INFO-1400002: Notification: 3/20/2020 11:36:41 bfd-state-change severity-level:major host-name:"VEDGE-2" system-ip:10.15.15.15 src-ip:192.168.2.8 dst-ip:192.168.1.4 proto:ipsec src-port:12386 dstport:12406 local-system-ip:10.15.15.15 local-color:"biz-internet" remote-system-ip:10.13.13.13 remote-color:"mpls" new-state:up deleted:false flap-reason:na VEDGE-2# show bfd sessions remote-color mpls system-ip 10.13.13.13 | t SRC DST SITE DETECT TX SRC IP DST IP PROTO PORT PORT SYSTEM IP ID LOCAL COLOR COLOR STATE MULTIPLIER INTERVAL UPTIME TRANSITIONS ------------------------------------------------------------------------------------------------ -------------------------------------

192.168.1.8 192.168.1.4 ipsec 12406 12406 10.13.13.13 13 mpls mpls up 7 1000 0:00:05:27 16 192.168.2.8 192.168.1.4 ipsec 12386 12406 10.13.13.13 13 biz-internet mpls up 7 1000 0:00:05:27 9

## Zugehörige Informationen

- [Fehlerbehebung bei Problemen mit der bidirektionalen Weiterleitungserkennung und](/content/en/us/support/docs/routers/sd-wan/214510-troubleshoot-bidirectional-forwarding-de.html) [Datenebenenverbindungen](/content/en/us/support/docs/routers/sd-wan/214510-troubleshoot-bidirectional-forwarding-de.html)
- [Technischer Support und Dokumentation Cisco Systems](https://www.cisco.com/c/de_de/support/index.html)